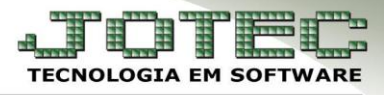

# **TABELA DE EVENTOS**

 **Objetivo:** Cadastrar os eventos necessários para os cálculos de Folha de Pagamento, Férias, Rescisão, entre outros, relacionados a funcionários.

## Acesse: *Folha de pagamento > Arquivo > Tabela de eventos***:**

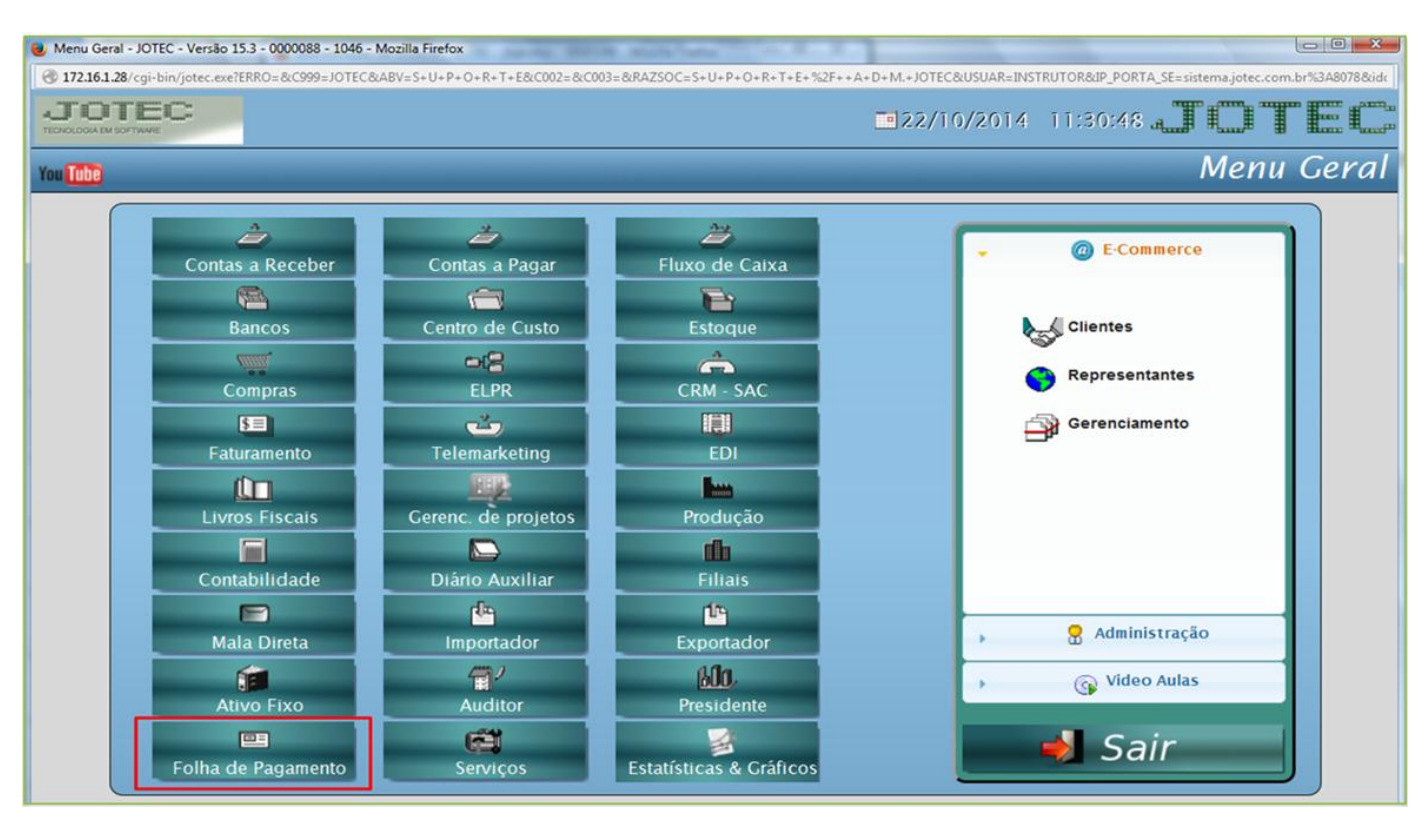

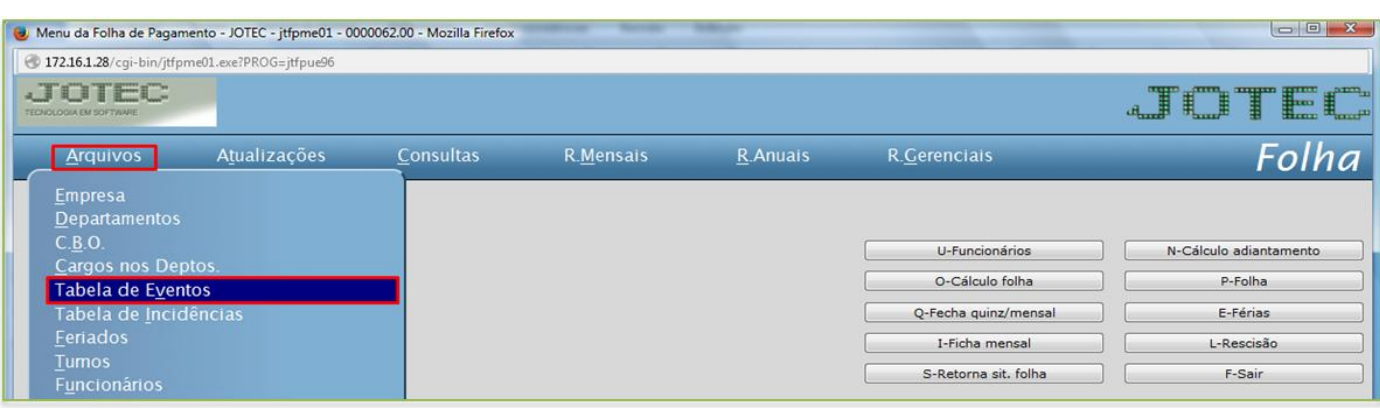

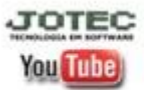

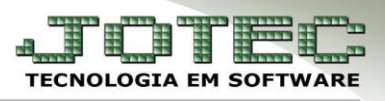

## $\triangleright$  Será aberta a seguinte tela:

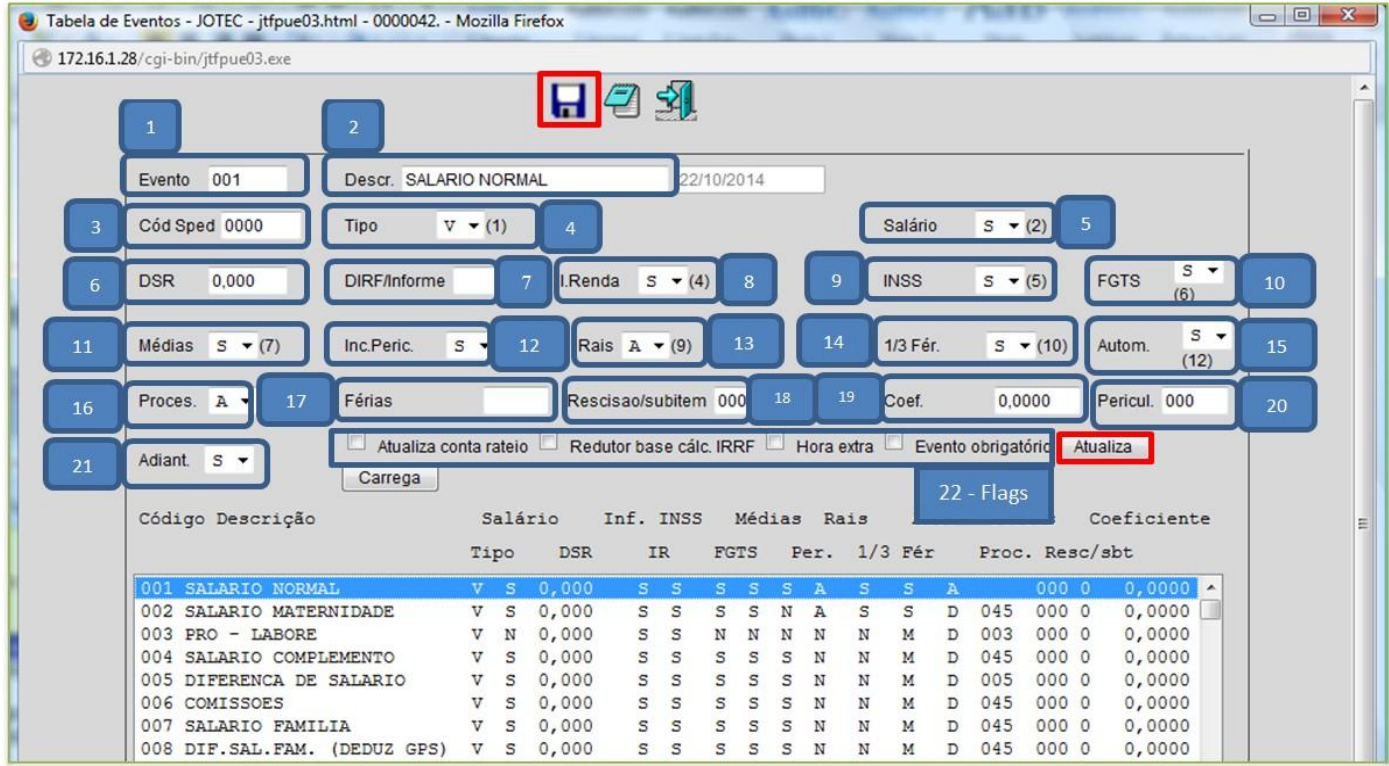

## **Importante:** O preenchimento incorreto de algum campo acarretará problemas no Cálculo da Folha, Dirf e Informe de Rendimento.

- **(1) Evento:** Cadastrar o número do evento (Válido de 1 a 400). Poderão ser cadastrados 200 Proventos (adiciona ao salário) e 200 Descontos (desconta do salário).
- **(2) Descr.:** Descrição referente ao evento acima.
- **(3) Cód. Sped:** Código relativo à rubrica do Sped.
- **(4) Tipo:** Tipo de evento: **(I)** Informativo, **(V)** Vencimento, **(D)** Desconto.
- **(5) Salário:** Indica se o evento compõe o salário-base.
- **(6) DSR:** Coeficiente de descanso semanal remunerado sobre horas extras sobre este evento, a ser considerado no cálculo automático do evento **017-DSR**. Campo atualizado automaticamente pelo sistema na mudança do mês.
- **(7) Dirf/Inf.Rend.:** Determinação da influência sobre: **Dirf e Informe de Rendimento.** 
	- A = Contribuição previdência oficial (INSS)
	- $E =$ Tributação exclusiva na fonte
	- $H =$ Despesas médicas, hospitalar, etc...
	- $N = N$ ão considerar
	- $P = Pensão judicial ou alimenticia$
	- $S = Salários, horas extras, etc...$
	- $U = Faltas$
	- $Z =$ Dependentes
- $D = D$ iárias e Ajuda de Custo  $F = Férias$
- $M = Salário-Família$
- $O = Outros$  (Isentos e não tributáveis)
- $R =$ Imposto retido
- $T = 13^{\circ}$ Salário
- $X = Outros$

**You Tube** 

www.jotec.com.br Telefones Suporte: (11) 2123.6060 / 6047 www.youtube.com/jotecsistemaweb Av. Paulista, 2444 - 2° andar - São Paulo/SP

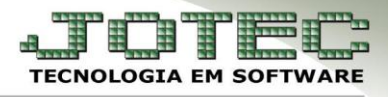

- **(8) I. Renda:** Indica a influência do evento sobre o cálculo do imposto de renda. Válido: **S**(Salários), **N**(Nenhuma influência), **F**(Férias), **T**(13° Salário).
- **(9) INSS:** Indica influência do evento sobre o cálculo do **I.N.S.S**. Válido: **S**(Salários), **N**(Nenhuma influência), **T**(13°Salário).
- **(10) FGTS:** Indica influência do evento sobre cálculo do **F.G.T.S**. Válido: **S**(Sim), **N**(Não).
- **(11) Médias:** Indica se o evento influencia sobre a composição de médias de horas extras/comissão por ocasião dos cálculos de: 13° Salário, Férias, Rescisão. Válido: **S**(Sim), **N**(Não), **F**(Fixo).
- **(12) Inc.Peric.:** Indica se o evento faz parte da base para calcular o adicional de periculosidade.
- **(13) Rais:** Indica a influência do evento na RAIS.
	- *001 a 200 S Salários, prêmios, h.extras 001 a 200 T 13º Salário 201 a 349 F Faltas e atrasos 001 a 400 N Não serão considerados*
- **(14) 1/3 Fér.:** Indica se o evento influencia sobre o cálculo do abono de 1/3 sobre as férias. **S**(Sim), **N**(Não).
- **(15) Autom.:** Informa se o evento é calculado automaticamente pelo sistema e/ou possui rotina específica. Caso seja automático, apenas os campos: **Sal**, **DSR**, **Inf**.**Rend**. poderão ser alterados.

#### *Função para cada letra***:**

*S - Define que o evento é automático do sistema, ou seja, não pode ser mudado porque o evento tem um fim específico no sistema, por exemplo, o evento 001 - salário normal.*

*N - Define que o evento não é automático do sistema.*

*F - Define que evento fixo do cadastro de funcionário não será considerado no cálculo da folha quando houver faltas, evento 330, exemplo e aplicação, cesta básica.*

*H - Define que o evento é para considerar no seu cálculo o valor da insalubridade ou periculosidade para os eventos de 1 a 200, exemplo: horas extras, ou qualquer outro adicional.*

*M - Define que o evento é para considerar na base de cálculo do salário família, mesmo que a coluna salário esteja com N, exemplo: valores de médias das férias.*

- **(16) Proces.:** Indica o tipo de processamento do evento. Válido: **V**(Valor), **H**(Hora), **D**(Dia), **S**(Semana), **A**(Avos).
- **(17) Férias:** Identifica em qual código deve ser agregado no cálculo da folha de pagamento, quando a origem do evento for do cálculo de férias.
- **(18) Recisão/Sub.item:** Número deste evento na ficha de rescisão (Válidos 50 á 115)
- **(19) Coef.:** Coeficiente a ser aplicado sobre o evento quando o valor não for informado.ex; para h.extra 50% informar 1.50000.
- **(20) Pericul.:** Evento onde será acumulado o valor calculado de periculosidade, quando 999 indica que é adicional noturno para cálculo de adiantamento.
- **(21) Adiantamento: S**(Sim) ou **N**(Não)

#### **(22)Flags:**

- *Atualiza conta de rateio***:** Selecionada o evento atualizará a conta de rateio no c.custo com base no departamento.
- *Redutor base cálc. IRRF***:** Selecionar para reduzir a base de cálculo do IRRF.
- *Hora extra***:** Indica que o evento é de hora extra, será informado na RAIS.
- *Evento obrigatório***:** Indica que o evento deverá fazer parte das verbas/deduções rescisórias, independente de possuir valor ou não.

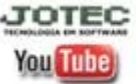

www.jotec.com.br Telefones Suporte: (11) 2123.6060 / 6047 www.youtube.com/jotecsistemaweb Av. Paulista, 2444 - 2° andar - São Paulo/SP

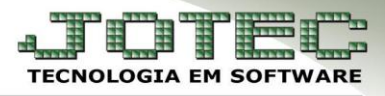

- Clicando no botão *atualiza* atualizará as informações na tabela de eventos.
- Após finalizar clicar no *disquete* para salvar as informações.

### *Obs.***: Eventos que não podem ser alterados eles são eventos fixos do sistema:**

001/002/003/007/013/014/017/020/025/040/041/043/045/047/048/049/050/051/052/060/061/064/070/073/075/076/092/093/098/0 99/133/150/220/272/300/301/302/307/310/328/340/344/350/351/352/358/359/360/363/364/366/367/368/369/370/371/372/373/37 5/376/378/379/380/381/382/383/384/385/386/387/388/389/390/391/392/393/394/395/396/397/398/399/400.

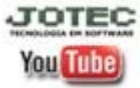